# РУКОВОДСТВО ПО УСТАНОВКЕ

AXIS Q1614-E Network Camera

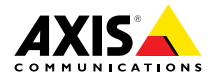

### <span id="page-1-0"></span>**Законодательство**

<sup>В</sup> некоторых странах действует законодательство, запрещающее применение аудио‐ <sup>и</sup> видеоаппаратуры наблюдения. <sup>В</sup> связи <sup>с</sup> этим перед применением данного изделия рекомендуется проконсультироваться по вопросам законности использования аппаратуры наблюдения <sup>в</sup> вашей стране.

Настоящее изделие имеет одну (1) лицензию на декодер H.264 <sup>и</sup> одну (1) лицензию на декодер AAC. По вопросам приобретения дополнительных лицензий обращайтесь <sup>к</sup> торговому посреднику.

#### **Ответственность**

Настоящий документ подготовлен <sup>в</sup> соответствии со всеми требованиями. При выявлении любых неточностей <sup>и</sup> пропусков обращайтесь <sup>в</sup> ближайшее представительство компании Axis. Компания Axis Communications AB не несет ответственности за любые допущенные технические <sup>и</sup> типографические ошибки <sup>и</sup> имеет право модифицировать изделие <sup>и</sup> вносить изменения <sup>в</sup> документацию без предварительного уведомления. Компания Axis Communications AB не дает каких-либо гаранти<sup>й</sup> <sup>в</sup> отношении приведенного в настоящем документе материала, включая<br>товарное состояние и пригодность изделия для конкретного вила применения, но не ограничиваясь конкретного вида применения, но не ограничиваясь<br>вышеизложенным. Компания Axis Communications AB<br>не несят отратиться на применения и не королин не несет ответственности за случайный или косвенный ущерб, связанный <sup>с</sup> использованием настоящего документа. Данное изделие может использоваться только по назначению.

#### **Права на интеллектуальную собственность**

Компания Axis AB имеет права на интеллектуальную собственность <sup>в</sup> отношении технологий, используемых <sup>в</sup> изделии, как описано <sup>в</sup> настоящем документе. Кроме того <sup>и</sup> без ограничения, данные права на интеллектуальную собственность могут включать один или несколько патентов, которые указаны на сайте *http://www.axis.com/patent.htm* <sup>и</sup> один или более дополнительных патентов или ожидающих решения патентов <sup>в</sup> США <sup>и</sup> других странах.

Настоящее изделие содержит лицензионное программное обеспечение сторонних производителей. См. пункт меню About <sup>в</sup> пользовательском интерфейсе изделия для получения подробной информации.

Авторские права на часть исходного кода данного изделия принадлежат Apple Computer, Inc. согласно условиям Apple Public Source License 2.0 (см. *http://www.opensource.apple.com/apsl*). Исходный код доступен по ссылке *http://developer.apple.com/darwin/projects/bonjour/*

#### **Модификации изделия**

Настоящее изделие устанавливается <sup>и</sup> эксплуатируется <sup>в</sup> строгом соответствии <sup>с</sup> инструкциями, приведенными <sup>в</sup> прилагающейся документации. Настоящее изделие не имеет компонентов, обслуживаемых пользователем. Попытка внесения изменений или модификации аннулирует все действующие сертификаты <sup>и</sup> одобрения.

#### **Заявление <sup>о</sup> товарных знаках**

AXIS COMMUNICATIONS, AXIS, ETRAX, ARTPEC <sup>и</sup> VAPIX являются охраняемыми товарными знаками или товарными знаками, ожидающими регистрации, компании Axis AB <sup>в</sup> различных юрисдикциях. Все остальные названия компаний <sup>и</sup> товаров являются товарными знаками или охраняемыми товарными знаками соответствующих компаний.

Apple, Boa, Apache, Bonjour, Ethernet, Internet Explorer, Linux, Microsoft, Mozilla, Real, SMPTE, QuickTime, UNIX, Windows, Windows Vista <sup>и</sup> WWW являются охраняемыми товарными знаками соответствующих<br>владельцев. Java и все товарные знаки и логотипы,<br>связанные с Java двладется товарными знаками связанные <sup>с</sup> Java, являются товарными знаками или охраняемыми товарными знаками компании<br>Oracle и/или аффилированных лиц. UPnP<sup>TM</sup> является<br>сертификационных знаком компании UPnPTM сертификационным знаком компании UPnPTM Implementers Corporation.

SD, SDHC <sup>и</sup> SDXC являются товарными знаками или охраняемыми товарными знаками компании SD-3C, LLC <sup>в</sup> США и/или других странах. Кроме того, miniSD, microSD, miniSDHC, microSDHC, microSDXC являются товарными знаками или охраняемыми товарными знаками компании SD-3C, LLC <sup>в</sup> США и/или других странах.

#### **Техническая поддержка**

По всем техническим вопросам обращайтесь <sup>к</sup> местному дистрибьютору продукции Axis. Если для ответа на вопросы потребуется время, дистрибьютор направит полученные запросы по соответствующим каналам. При наличии доступа <sup>к</sup> сети Интернет можно:

- • загрузитьновые версии документации <sup>и</sup> встроенного ПО;
- • найти ответы на часто задаваемые вопросы (раздел FAQ). Воспользоваться функцией поиска по
- названию изделия, категории или ключевым словам; направить запрос <sup>в</sup> службу технической поддержки •компании Axis <sup>в</sup> вашей стране;
	- • обсудить проблему <sup>с</sup> обслуживающим персоналом Axis (только для определенных стран);
	- • посетить раздел Технической поддержки Axis по адресу *www.axis.com/techsup/*

#### **Дополнительные сведения!**

на сайте центра обучения компании Axis *www.axis.com/academy/* вы можете найти полезную информацию, курсы обучения, интернет-семинары, обучающие программы <sup>и</sup> руководства.

#### **Информация по нормативным требованиям Европа**

Это устройство соответствует требованиям применимых директив по маркировке CE <sup>и</sup> гармонизированных стандартов:

- • Директива по электромагнитно<sup>й</sup> совместимости (ЭМС) 2004/108/EC. См. *Электромагнитная совместимость (ЭМС), на стр. <sup>2</sup>*
- •Директива по низковольтному оборудованию (LVD) 2006/95/EC. См. *[Безопасность,](#page-2-0) на стр. [3](#page-2-0)*
- • Директива по ограничению использования некоторых вредных веществ (RoHS) 2011/65/EU. См. *[Утилизация](#page-2-0) <sup>и</sup> рециклинг, на стр. [3](#page-2-0)*

Копию оригинально<sup>й</sup> декларации <sup>о</sup> соответствии можно получить <sup>у</sup> Axis Communications AB. См. *[Контактная](#page-2-0) [информация,](#page-2-0) на стр. [3](#page-2-0)*

#### **Электромагнитная совместимость (ЭМС)**

Настоящее оборудование разработано <sup>и</sup> испытано для соответствия применимым стандартам:

- • Радиоизлучение при установке <sup>в</sup> соответствии <sup>с</sup> инструкциями <sup>и</sup> использовании по назначению.
- • Устойчивость <sup>к</sup> электрическим <sup>и</sup> электромагнитным явлениям при установке <sup>в</sup> соответствии <sup>с</sup> инструкциями <sup>и</sup> использовании по назначению.

### <span id="page-2-0"></span>**США**

**Использование неэкранированного сетевого кабеля (UTP) –** Данное оборудование было проверено при подключении через неэкранированны<sup>й</sup> сетевой кабель (UTP) <sup>и</sup> признано соответствующим требованиям, предъявляемым <sup>к</sup> цифровым устройствам класса <sup>A</sup> согласно части <sup>15</sup> Правил FCC. Эти требования призваны обеспечить достаточную защиту от критических помех при использовании оборудования <sup>в</sup> коммерческо<sup>й</sup> среде применения. Данное оборудование вырабатывает, использует <sup>и</sup> может излучать радиочастотную энергию, поэтому несоблюдение инструкци<sup>й</sup> по установке <sup>и</sup> использованию может вызвать критические помехи <sup>в</sup> работе средств радиосвязи. При использовании этого оборудования <sup>в</sup> жилых районах могут возникать критические помехи. <sup>В</sup> этом случае пользователь должен будет устранить помехи за свой собственный счет.

#### **Использование экранированного сетевого**

**кабеля (STP) –** Данное оборудование также было проверено при подключении через экранированны<sup>й</sup> сетевой кабель (STP) <sup>и</sup> признано соответствующим требованиям, предъявляемым <sup>к</sup> цифровым устройствам класса <sup>B</sup> согласно части <sup>15</sup> Правил FCC. Эти требования призваны обеспечить достаточную защиту от критических помех при установке оборудования <sup>в</sup> жилых зонах. Данное оборудование вырабатывает, использует <sup>и</sup> может излучать радиочастотную энергию, поэтому несоблюдение инструкци<sup>й</sup> по установке <sup>и</sup> использованию может вызвать критические помехи <sup>в</sup> работе средств радиосвязи. Тем не менее, отсутствие помех <sup>в</sup> конкретных условиях установки не гарантируется. Если устройство вызывает критические помехи для приема телерадиосигнала, наличие которых определяется путем включения <sup>и</sup> выключения устройства, пользователю рекомендуется попытаться сократить влияние помех. Для этого можно выполнить следующие действия:

- • изменить направление или местоположение приемно<sup>й</sup> антенны;
- • увеличить расстояние между устройством <sup>и</sup> приемником;
- • подключить устройство <sup>и</sup> приемник <sup>в</sup> сетевые розетки разных цепей питания;
- • обратиться за помощью <sup>к</sup> дилеру или специалисту по телерадиооборудованию.

#### **Канада**

Данный цифровой прибор класса <sup>B</sup> соответствует требованиям стандарта Канады ICES-003. Cet appareil numérique de la classe <sup>B</sup> est confome <sup>à</sup> la norme NMB-003 du Canada.

#### **ЕС**

Данное цифровое оборудование соответствует требованиям по радиоизлучению, предъявляемым стандартом EN <sup>55022</sup> <sup>к</sup> приборам класса B.

Данное изделие соответствует требованиям стандартов EN 50121-4 <sup>и</sup> IEC 62236-4 <sup>в</sup> отношении излучения <sup>и</sup> помехозащищенности на железной дороге.

Данное изделие соответствует требованиям стандарта EN 61000-6-1 <sup>в</sup> отношении помехозащищенности <sup>в</sup> жилых, коммерческих средах применения <sup>и</sup> на предприятиях легкой промышленности.

Данное изделие соответствует требованиям стандарта EN 61000-6-2 <sup>в</sup> отношении помехозащищенности <sup>в</sup> промышленных средах применения.

Данное изделие соответствует требованиям стандарта EN <sup>55024</sup> <sup>в</sup> отношении помехозащищенности <sup>в</sup> офисных <sup>и</sup> коммерческих средах применения.

#### **Австралия <sup>и</sup> Новая Зеландия**

Данное цифровое оборудование соответствует требованиям по радиоизлучению, предъявляемым стандартом AS/NZS CISPR <sup>22</sup> <sup>к</sup> приборам класса B.

#### **Япония**

この装置は、クラスB 情報技術装置です。この装 置は、家庭環境で使用することを目 的としていま すが、この装置がラジオやテレビジョン受信機に 近接して使用されると、 受信障害を引き起こすこ とがあります。 取扱説明書に従って正しい取り扱 いをして下さい。

**Корея**<br>이 기기는 가정용(B급) 전자파적합기기로서 주로 <sup>이</sup> 기기는 가정용(B급) 전자파적합기기로서 주로 가정에서 사용하는 것을 목적으로 하며, 모든 <sup>지</sup> 역에서 사용할 <sup>수</sup> 있습니다.

#### **Безопасность**

Данное изделие соответствует стандартам IEC/EN/UL 60950-1 <sup>и</sup> IEC/EN/UL 60950-22 (Безопасность оборудования, применяемого <sup>в</sup> сфере информационных технологий).

#### **Утилизация <sup>и</sup> рециклинг**

Когда ресурс изделия подошел <sup>к</sup> концу, утилизируйте его <sup>в</sup> соответствии <sup>с</sup> местными нормами <sup>и</sup> законодательством. Информацию <sup>о</sup> вашем ближайшем пункте сбора вы можете получить <sup>у</sup> вашего местного органа, несущего ответственность за утилизацию отходов. <sup>В</sup> соответствии <sup>с</sup> местным законодательством могут применяться штрафные санкции за неправльную утилизацию отходов.

#### **Европа**

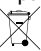

Данный символ означает, что изделие запрещается утилизировать вместе <sup>с</sup> бытовыми или промышленными отходами. Директива 2012/19/EU <sup>в</sup> отношении утилизации электрического <sup>и</sup> электронного оборудования (WEEE) применяется <sup>в</sup> странах, входящих <sup>в</sup> состав Европейского союза. Для защиты окружающе<sup>й</sup> среды <sup>и</sup> здоровья людей настоящее изделие утилизируется согласно одобренным <sup>и</sup> утвержденным методикам безопасной утилизации. Информацию <sup>о</sup> вашем ближайшем пункте сбора вы можете получить <sup>у</sup> вашего местного органа, несущего ответственность за утилизацию отходов. Эксплуатирующим компаниям следует обращаться за информацией <sup>о</sup> правилах утилизации <sup>к</sup> поставщику оборудования.

Настоящее изделие соответствует требованиям Директивы 2011/65/EU по ограничению использования некоторых опасных веществ <sup>в</sup> электрическом <sup>и</sup> электронном оборудовании (RoHS).

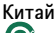

**e** Настоящее изделие соответствует требованиям закона Департамента по контролю за загрязнением, вызванным электронным оборудованием информационных технологий (ACPEIP).

#### **Контактная информация**

Axis Communications AB Emdalavägen <sup>14</sup> <sup>223</sup> <sup>69</sup> Lund Швеция

Тел.: +46 <sup>46</sup> <sup>272</sup> <sup>18</sup> <sup>00</sup> Факс: +46 <sup>46</sup> <sup>13</sup> <sup>61</sup> <sup>30</sup>

www.axis.com

# **Сведения по безопасности**

Перед установкой изделия внимательно ознакомьтесь <sup>с</sup> руководством по установке. Сохраните его для дальнейшего использования.

# **Степени опасности**

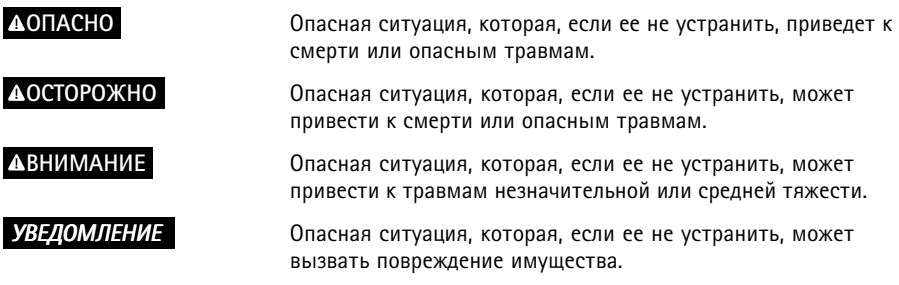

# **Степени других сообщений**

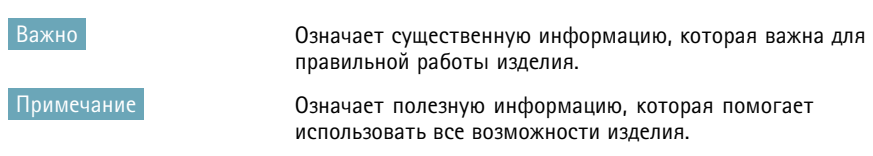

# **Инструкции по безопасности**

### **ОСТОРОЖНО**

• Продукцию Axis должен устанавливать обученный профессионал.

### *УВЕДОМЛЕНИЕ УВЕДОМЛЕНИЕ*

- Продукцию Axis следует использовать <sup>в</sup> соответствии <sup>с</sup> местными законами <sup>и</sup> нормами.
- Храните товары Axis <sup>в</sup> сухой, проветриваемо<sup>й</sup> среде.
- Избегайте ударов или сильного давления на товары Axis.
- Не устанавливайте изделие на неустойчивые кронштейны, поверхности или стены.
- Используйте только соответствующие инструменты для установки изделий Axis. Применение чрезмерно<sup>й</sup> силы может привести <sup>к</sup> повреждению продукта.
- Не используйте химические вещества, каустические реагенты или аэрозольные чистящие средства. Для чистки используйте влажную ткань.
- Используйте только принадлежности, соответствующие техническим характеристикам изделия. Такие принадлежности могут быть предоставлены компанией Axis или сторонними производителями.
- Используйте только запасные части, предоставленные или рекомендованные Axis.
- Не пытайтесь самостоятельно ремонтировать изделие. По всем вопросам технического обслуживания обращайтесь <sup>в</sup> компанию Axis или <sup>к</sup> дистрибьютору продукции Axis.

# **Транспортировка**

### *УВЕДОМЛЕНИЕ*

• Во избежание повреждения устройства Axis при транспортировке используйте оригинальную упаковку или ее аналог.

# **Аккумулятор**

<sup>В</sup> качестве источника питания для внутренних часов реального времени <sup>в</sup> этой камере Axis используется литиевый аккумулятор BR/CR2032 <sup>с</sup> напряжением 3,0 В. При нормальных условиях этот аккумулятор способен работать не менее пяти лет.

Низкий заряд аккумулятора сказывается на работе блока RTC, заставляя его сбрасывать настройки при каждом подключении <sup>к</sup> источнику питания. Когда настанет время замены аккумулятора, <sup>в</sup> журнале появится сообщение.

Заменять аккумулятор без необходимости не следует, но если это действительно требуется, обратитесь за помощью <sup>в</sup> службу поддержки Axis по адресу *www.axis.com/techsup*.

### **АОСТОРОЖНО**

- Риск взрыва при неправильной замене аккумулятора.
- Замену следует проводить только на идентичный аккумулятор или аккумулятор. рекомендованный компанией Axis.
- Утилизация использованных аккумуляторов должна выполняться в соответствии с местными нормативными требованиями или указаниями производителя аккумуляторов.

# **Руководство по установке**

Настоящее руководство содержит инструкции по установке сетевой камеры AXIS Q1614-E <sup>в</sup> вашей сети. По всем другим вопросам использования данного изделия обращайтесь <sup>к</sup> Руководству пользователя, которое можно найти на сайте *www.axis.com*

# **Этапы установки**

- 1. Перед установкой камеры проверьте комплектность <sup>и</sup> наличие всех инструментов <sup>и</sup> других необходимых для установки материалов. См. *стр. <sup>9</sup>* .
- 2. Изучите обзор оборудования. См. *[стр.](#page-9-0) [10](#page-9-0)*.
- 3. Изучите спецификации. См. *[стр.](#page-16-0) [17](#page-16-0)*.
- 4. Установите оборудование. См. *[стр.](#page-19-0) [20](#page-19-0)*.
- 5. Оцените изделие. См. *[стр.](#page-20-0) [21](#page-20-0)*.
- 6. Отрегулируйте фокус. См. *[стр.](#page-20-0) [21](#page-20-0)*.

### **Комплект поставки**

- Сетевая камера AXIS Q1614-E
- 4–контактный блок разъемов ввода-вывода для подключения внешних устройств
- Настенный кронштейн
- Отвертка Torx T20<br>• Компакт-лиск с пг
- Компакт-диск <sup>с</sup> программным обеспечением для установки <sup>и</sup> управления камеро<sup>й</sup>
- Печатные материалы:
	- Руководство по установке (этот документ).
	- Маркировка <sup>с</sup> дополнительным серийным номером (2х)
	- Ключ для проверки подлинности AVHS

# **Дополнительные принадлежности**

Сведения об имеющихся принадлежностях, включая компоненты, связанные <sup>с</sup> электропитанием, <sup>и</sup> кожухи для использования вне помещений, можно найти на сайте *www.axis.com*

# <span id="page-9-0"></span>**Обзор оборудования**

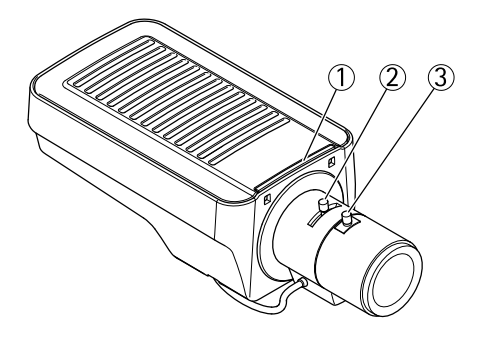

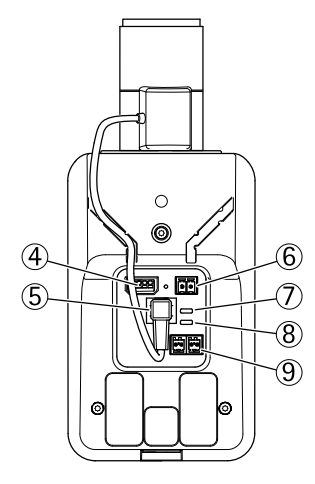

- *1. Индикатор состояния*
- *2. Фиксатор кольца трансфокации*
- *3. Фиксатор кольца фокусировки*
- *4. Разъем ввода-вывода*
- *5. Разъем управления диафрагмой*
- *6. Подключение электропитания*
- *7. Индикатор питания*<br>8. *Индикатор сети*
- *8. Индикатор сети*
- *9. Разъем RS485/RS422*
- *10. Сетевой разъем (PoE).*

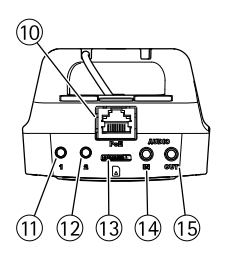

# **AXIS Q1614–E Network Camera**

- *11. Кнопка управления (1)*
- *12. Кнопка Function (2)*
- *13. Слот для карты microSD*
- *14. Аудиовход*
- *15. Аудиовыход*

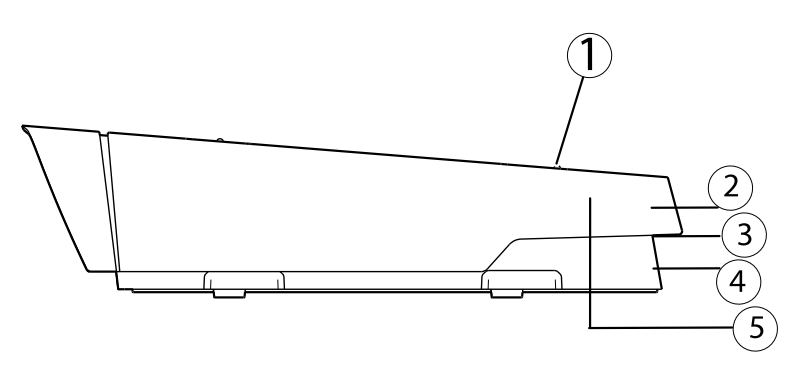

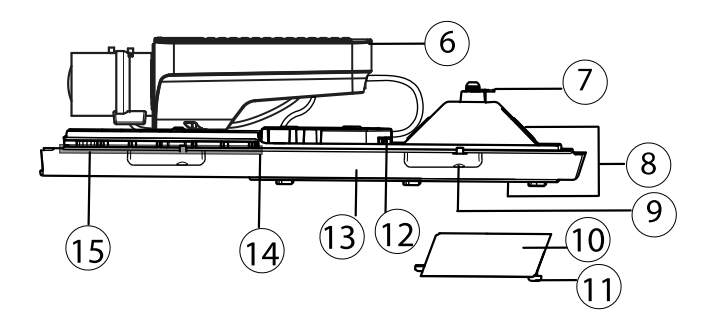

- *1. Регулировочный винт (2x) светозащитной бленды*
- *2. Солнцезащитный козырек*
- Номер изделия (P/N) и серийный номер (S/N). Серийный номер может понадобиться *при установке.*
- *4. Верхняя крышка*
- *5. Влагопоглощающая мембрана. Не убирать!*
- *6. Сетевая камера*
- *7. Петля для страховочного тросика*
- *8. Отверстия для кабеля <sup>с</sup> кабельным сальником*
- *9. Винты нижней крышки (4x)*
- *10. Крышка кабеля*
- *11. Винты нижней крышки (2x)*
- *12. Сетевой разъем*
- *13. Нижняя крышка*
- *14. Обогреватель. Осторожно!Осторожно! Осторожно! Может быть горячим.*
- *15. Обогреватель. Осторожно!Осторожно! Осторожно!Может быть горячим.*

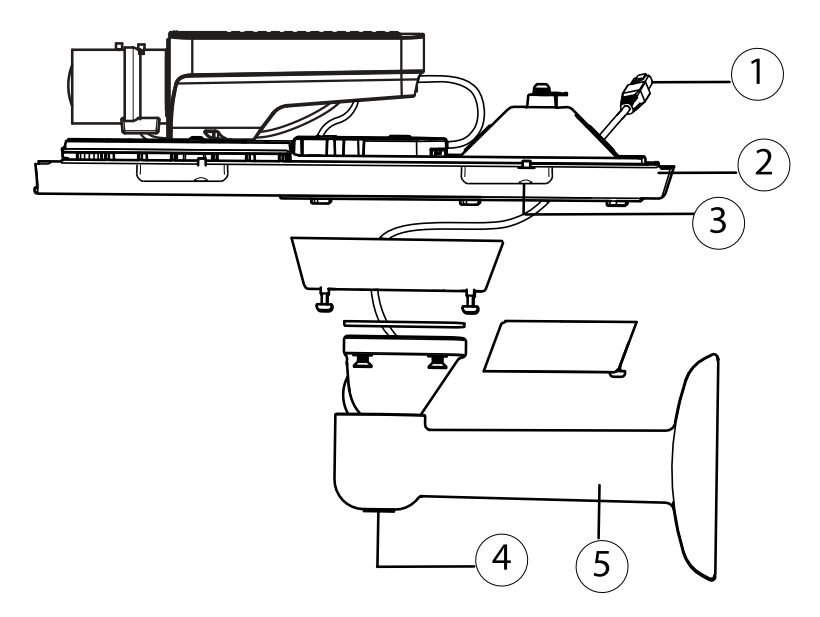

- *1. Сетевой кабель (пропустите через настенный кронштейн)*
- *2. Нижняя крышка*
- *3. Винты нижней крышки (4x)*
- *4. Регулировочный винт кронштейна*
- *5. Настенный кронштейн*

### **Светодиодные индикаторы**

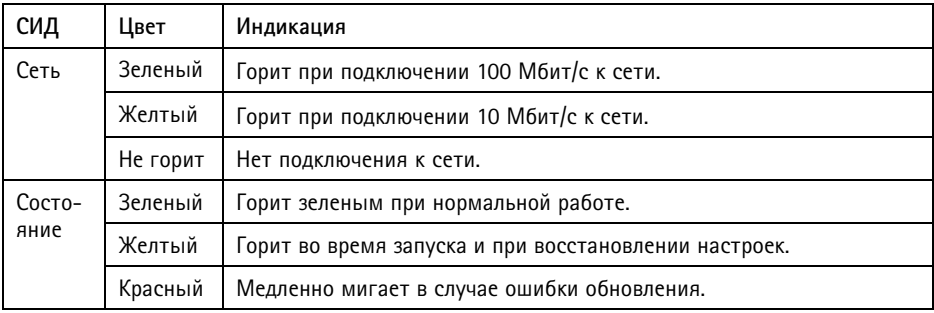

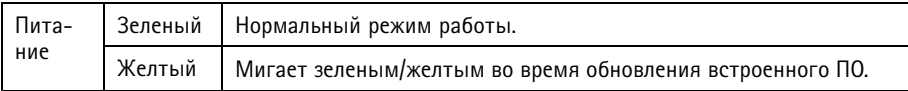

### Примечание

- Светодиодный (СИД) индикатор состояния можно настроить таким образом, чтобы он не горел во время нормальной работы. Для выполнения конфигурации необходимо перейти к пункту меню Setup > System Options > Ports & Devices > LED (Настройка > Системные функции > Порты и устройства > Светодиоды). См. онлайн-справку для более подробной информации.
- СИД индикатор состояния можно настроить таким образом, чтобы он мигал во время активного события.
- СИД индикатор состояния можно настроить таким образом, чтобы он мигал во время идентификации устройства. Зайдите в Setup  $>$  System Options  $>$  Maintenance (Настройка > Системные функции > Обслуживание).
- СИД индикатор питания можно настроить таким образом, чтобы он не горел во время нормальной работы. Для выполнения конфигурации необходимо перейти к пункту меню Setup > System Options > Ports & Devices > LED (Настройка > Системные функции > Порты и устройства >Светодиоды). См. онлайн-справку для более подробной информации.
- СИД индикатор сети можно отключить, чтобы он не мигал при наличии сетевого трафика. Для выполнения конфигурации необходимо перейти к пункту меню Setup > System Options > Ports & Devices > LED (Настройка > Системные функции > Порты и устройства > Светодиоды). См. онлайн-справку для более подробной информации.

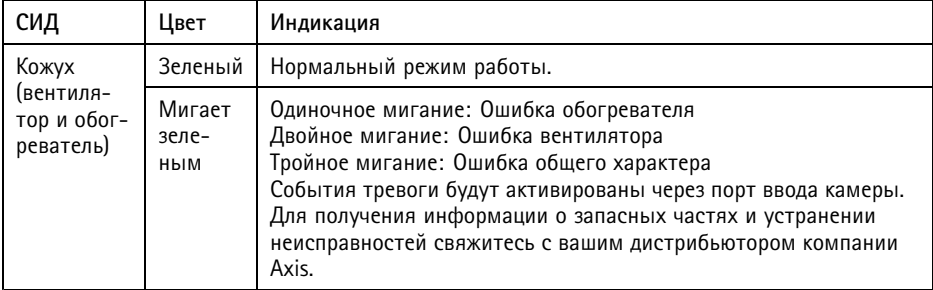

#### Примечание

Данный светодиодный индикатор состояния, речь о котором идет в таблице выше. расположен в кожухе.

### <span id="page-13-0"></span>**Поведение индикатора состояния при работе Помощника фокусировки**

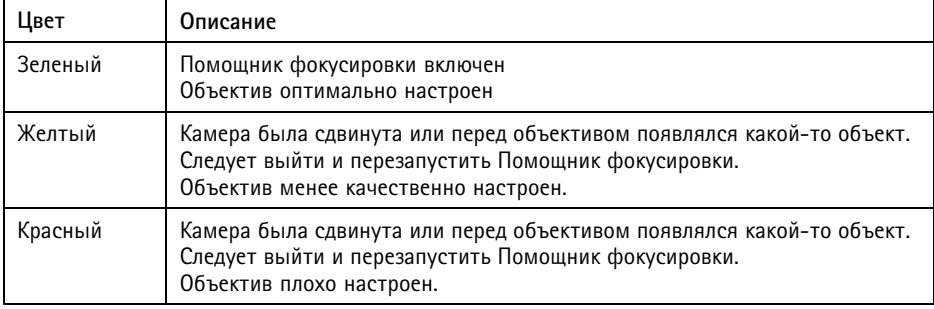

### **Зуммерный сигнал для Помощника фокусировки**

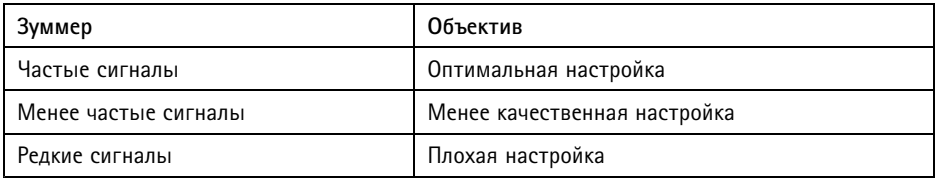

### **Поведение индикатора состояния <sup>и</sup> сигнал зуммера при работе Помощника выравнивания камеры.**

Для получения более подробных сведений <sup>о</sup> кнопке Function, которая используется для выравнивания камеры,см. *Разъемы <sup>и</sup> кнопки*.

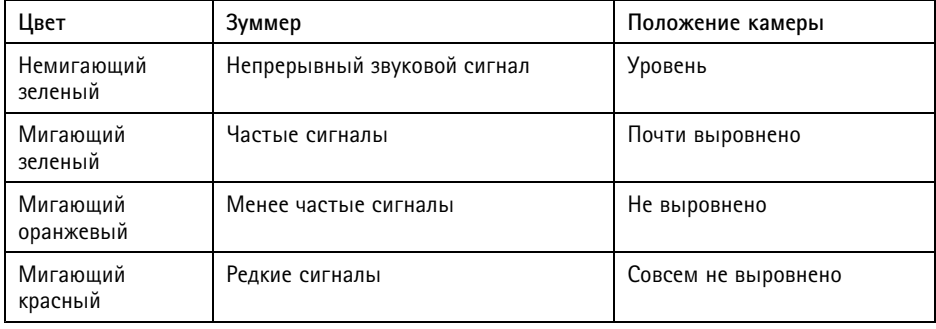

### **Разъемы <sup>и</sup> кнопки**

Для ознакомления <sup>с</sup> характеристиками <sup>и</sup> рабочими условиями см. *[стр.](#page-16-0) [17](#page-16-0)*.

### Сетевой разъем

Разъем RJ45 Ethernet. Поддерживает технологию Power over Ethernet (PoE).

### **УВЕДОМЛЕНИЕ**

В зависимости от установленных нормативных предписаний или конкретных условий окружающей среды и характеристик электрических полей, в которых будет использоваться данное изделие, может потребоваться экранированный сетевой кабель (STP). Все кабели, используемые для подключения устройства к сети и выходящие на улицу или проложенные в средах применения с сильными электрическими полями, должны быть экранированными и предназначенными для соответствующих условий. Убедитесь, что сетевые устройства установлены согласно инструкциям производителя. Сведения о нормативных предписаниях см. в разделе Электромагнитная совместимость (ЭМС), на стр. 2.

### Разъем ввода-вывода

Используется для подключения внешних устройств, например для оповещения при несанкционированных действиях, регистрации движения, запуска определенных событий, покадровой съемки и подачи сигнала тревоги. Помимо точки заземления 0 В постоянного тока и питания (выход постоянного тока), в разъем ввода-вывода включены следующие интерфейсы:

- Цифровой выход для подключения внешних устройств, например реле и СИД-индикаторов. Подключенные устройства можно активировать с помощью прикладного программного интерфейса VAPIX®, кнопок управления выводом на странице Live View (Просмотр текущего видео) или с помощью правила действий. Если устройство подачи сигнала тревоги активировано, то в разделе System Options > Ports & Devices (Параметры системы > Порты и устройства) этот выход будет отображаться как активный.
- Цифровой вход вход сигнала тревоги для подключения устройств, которые  $\bullet$ способны размыкать и замыкать цепь, например: устройства сигнализации с инфракрасным пассивным датчиком, дверные/оконные контакты, детекторы разбивания стекла, и т. д. При получении сигнала состояние изменяется и вход становится активным (отображается в разделе System Options > Ports & Devices (Параметры системы > Порты и устройства).

### Примечание

Разъем ввода-вывода при поставке подключен к корпусу (вентилятор и обогреватель). В случае сбоя вентилятора или обогревателя камера отправляет входной сигнал. Активируемое действие настраивается с помощью правила действия для камеры. Сведения о событиях и правилах действий см. в руководстве пользователя на сайте www.axis.com.

### Аудиоразъем

Данное изделие Axis оснащено следующими аудиоразъемами:

- **Аудиовход (розовый)** входной разъем 3,5 мм для мономикрофона или входящего моносигнала линейного уровня (левый канал используется от стереосигнала).
- **Аудиовыход (зеленый)** выходной аудиоразъем (уровень сигнала на линии) диаметром 3,5 мм, которы<sup>й</sup> можно подключить <sup>к</sup> системе <sup>с</sup> общедоступным адресом или <sup>к</sup> активной акустической системе со встроенным усилителем. Для аудиовыхода необходимо использовать стереоразъем.

### **Разъем RS485/RS422**

Две клеммные колодки для последовательно подключаемого интерфейса RS485/RS422, которы<sup>й</sup> служит для управления вспомогательным оборудованием, например PTZ-устройствами.

### **Слот для карты SD**

Карту памяти microSD (приобретается отдельно) можно использовать для локальной записи как сменный накопитель. Для получения более подробных сведений см. *[Характеристики,](#page-16-0) на [стр.](#page-16-0) [17](#page-16-0)*.

### *УВЕДОМЛЕНИЕ УВЕДОМЛЕНИЕ*

Чтобы записи не оказались испорченными, карту SD необходимо отключить <sup>в</sup> ОС перед физическим извлечением. Для этого последовательно выберите следующие пункты меню: Setup > System Options > Storage > SD Card (Настройка > Параметры **системы <sup>&</sup>gt; Хранение <sup>&</sup>gt; Карта SD)** <sup>и</sup> нажмите кнопку **Unmount (Извлечь)**.

### **Кнопка управления**

Кнопка управления служит для выполнения следующих действий.

- Сброс параметров изделия <sup>к</sup> заводским установкам. См. *[стр.](#page-23-0) [24](#page-23-0)*.
- Подключение к сервису AXIS Video Hosting System или AXIS Internet Dynamic DNS. Более подробную информацию об этих сервисах можно найти <sup>в</sup> Руководстве пользователя.

### **Кнопка Function**

Кнопка Function выполняет множество функций:

• **Помощь <sup>в</sup> выравнивании** – эта функция помогает обеспечить нужное положение камеры. Нажмите эту кнопку <sup>и</sup> удерживайте ее примерно <sup>3</sup> секунды, чтобы запустить помощник выравнивания. Для остановки работы помощника нажмите кнопку еще раз. Индикатор состояния (см. *[стр.](#page-13-0) [14](#page-13-0)*) <sup>и</sup> сигнал зуммера (см. *[стр.](#page-13-0) [14](#page-13-0)*) помогают выровнять камеру. Камера установлена на нужном уровне, если сигнал зуммера звучит непрерывно.

<span id="page-16-0"></span>• **Помощник фокусировки** – эта функция служит для включения Помощника фокусировки. Чтобы включить Помощник фокусировки, нажмите <sup>и</sup> очень быстро отпустите эту кнопку. Чтобы остановить работу Помощника фокусировки, еще раз нажмите эту кнопку. Для получения более подробных сведений см. *[стр.](#page-22-0) [23](#page-22-0)*.

# **Характеристики**

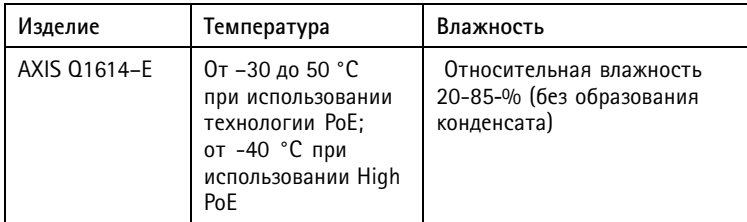

### **Разъемы**

### **Разъем ввода-вывода**

4-контактная клеммная колодка для подключения:

- Цифровой линии для входящих сигналов<br>Шифиолой пиши
- Цифровой линии для выходящих сигналов
- Дополнительного питания <sup>и</sup> заземления

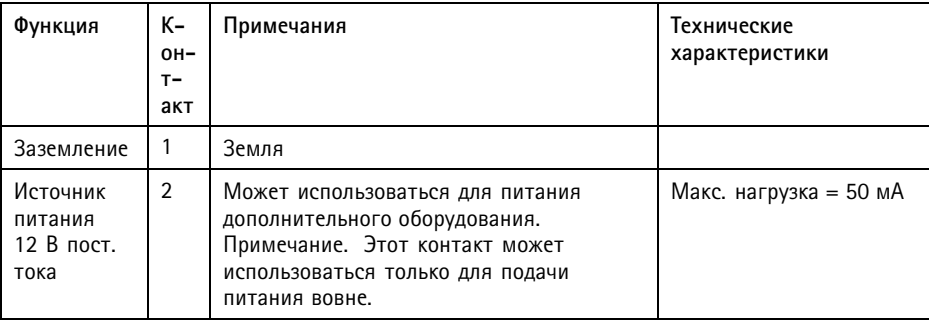

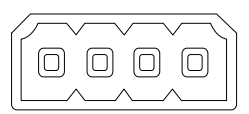

# **AXIS Q1614–E Network Camera**

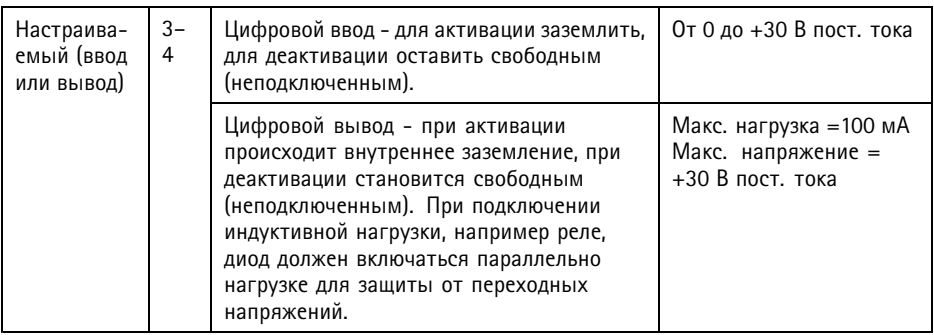

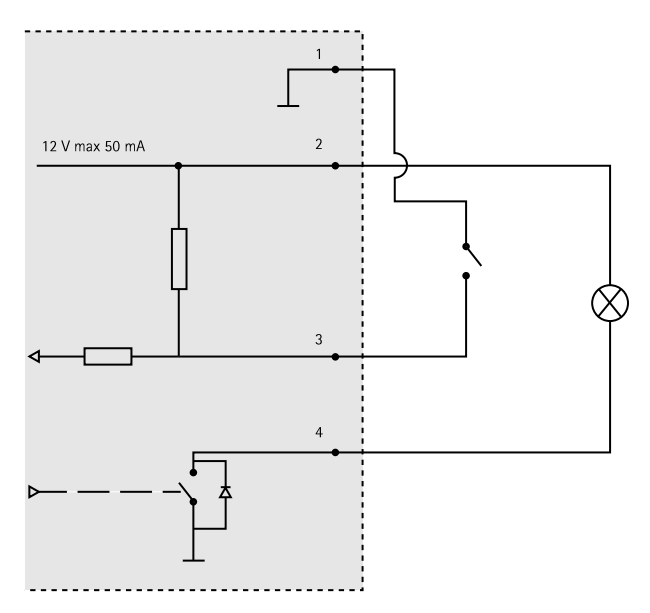

- *3. Порт ввода-вывода настроен как ввод*
- *4. Порт ввода-вывода настроен как вывод*

# **AXIS Q1614–E Network Camera**

### **Аудиоразъем**

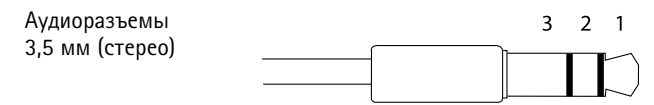

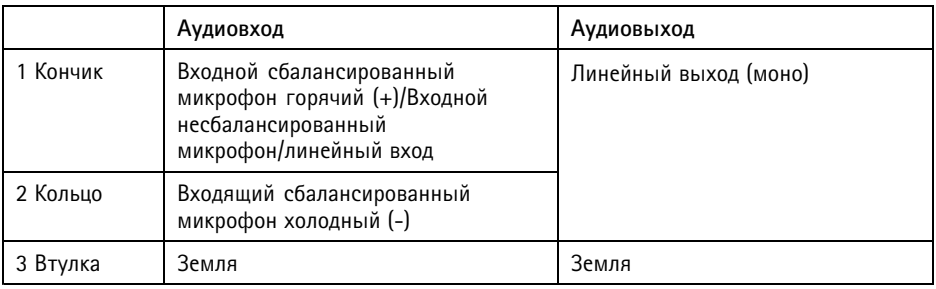

### **Разъем RS-485/422**

Две 2-контактные клеммные колодки для последовательно подключаемого интерфейса RS485/RS422. Можно задать конфигурацию последовательного порта для поддержки:

- Двухпроводной полудуплекс RS485
- Четырехпроводной полный дуплекс RS485
- Двухпроводной симплекс RS422
- Четырехпроводной полный дуплекс RS422 для двухпунктового подключения

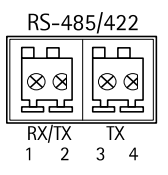

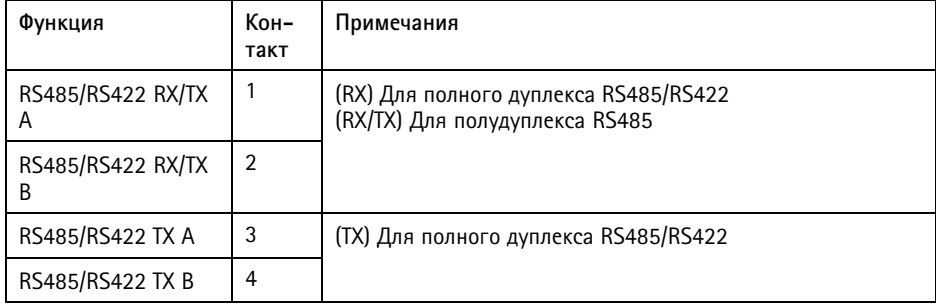

### <span id="page-19-0"></span>Слот для карты SD

Поддерживает карты памяти microSD емкостью до 64 ГБ. Для наибольшего быстродействия при записи используйте карты microSDHC или microSDXC класса 10 по скорости.

# Установка оборудования

Для установки настенного кронштейна выполните следующие действия.

#### Примечание

- Камера весит 3.525 кг. Убедитесь в том, что прочность материала позволяет выдержать этот вес.
- Используйте специально поставляемый кабельный сальник. В противном случае возможно просачивание воды и порча изделия.
- Между изделием Axis и конечными точками всегда используйте экранированный сетевой кабель (STP), предназначенный для прокладки вне помещений; проверьте также надежность заземления конечной точки. Тестирование изделий Axis, которые были установлены с использованием экранированного сетевого кабеля (STP) и правильно заземленной конечной точки, подтвердило соответствие отраслевым стандартам устойчивости к воздействию неблагоприятных факторов, например - защиты от перенапряжений. При любом другом способе установки гарантия становится недействительной, а устройство подвергается риску.
- Следует проложить дополнительный кабель диаметром 4,0-5,5 мм через отдельный кабельный сальник. См. Обзор оборудования, на стр. 10.
- 1. Используйте прилагаемый шаблон для сверления отверстий, чтобы подготовить стену или столб для установки настенного кронштейна.
- 2. Проложите сетевой кабель через настенный кронштейн и через адаптер кронштейна. Оставьте примерно 30 см кабеля для подключения к камере.
- 3. Установите настенный кронштейн на стену, потолок или столб с помощью винтов и дюбелей, подходящих для данного материала (дерево, металл, гипсоцементная плита, камень).

Для прокладки сетевого кабеля и прочих (дополнительных) кабелей выполните следующие лействия

- 1. Ослабьте винты крышки кабеля; отсоедините крышку кабеля от нижней крышки.
- 2. Снимите колпачок, втулку и уплотнительное кольцо с кабельного сальника, который вы будете использовать.
- 3. Проденьте сетевой кабель через колпачок.
- 4. Проведите сетевой кабель через прорезь в уплотнительном кольце.
- 5. Проведите сетевой кабель через кабельный сальник.
- 6. Вдавите уплотнительное кольцо в кабельный сальник и плотно завинтите колпачок.

Для установки камеры на настенный кронштейн выполните следующие действия.

- <span id="page-20-0"></span>1. Поместите нижнюю крышку камеры на настенный кронштейн <sup>и</sup> заверните винты кронштейна.
- 2. Установите на место крышку кабеля <sup>и</sup> заверните винты.
- 3. Подсоедините кабели. См. *Подсоединение кабелей, на стр. <sup>21</sup>*.
- 4. Чтобы сфокусировать камеру, ослабьте регулировочные винты кронштейна; сфокусируйте камеру, следуя указаниям <sup>в</sup> *Настройка фокусировки, на стр. <sup>21</sup>*.
- 5. См. также *Доступ <sup>к</sup> камере, на стр. <sup>21</sup>* для получения доступа <sup>к</sup> видеопотокам.
- 6. Проденьте страховочны<sup>й</sup> тросик, прикрепленны<sup>й</sup> <sup>к</sup> верхне<sup>й</sup> крышке, <sup>в</sup> петлю на нижней крышке. См. изображение <sup>в</sup> разделе *Обзор [оборудования,](#page-9-0) на стр. [10](#page-9-0)*.
- 7. При необходимости вставьте карту памяти SD (не входит <sup>в</sup> комплект поставки) <sup>в</sup> слот SDHC. Для локального хранения изображений <sup>в</sup> камере необходима карта SD или SDHC.

### **Подсоединение кабелей**

- 1. При необходимости подключите внешние устройства <sup>к</sup> входным <sup>и</sup> выходным портам. См. *[Разъемы,](#page-16-0) на стр. [17](#page-16-0)*.
- 2. Подключите сетевой кабель <sup>к</sup> разъему локальной сети на корпусе.

### *УВЕДОМЛЕНИЕ УВЕДОМЛЕНИЕ УВЕДОМЛЕНИЕ*

Согласно установленным нормативным предписаниям или конкретным условиям окружающе<sup>й</sup> среды <sup>и</sup> характеристикам электрических полей, <sup>в</sup> которых будет использоваться данное изделие, может потребоваться экранированны<sup>й</sup> сетевой кабель (STP). Все сетевые кабели, выходящие на улицу или проложенные <sup>в</sup> средах <sup>с</sup> сильными электрическими полями, должны быть экранированными <sup>и</sup> предназначенными для соответствующих условий.

# **Доступ <sup>к</sup> камере**

<sup>С</sup> помощью программных средств установки <sup>и</sup> управления, находящихся на компакт-диске, назначьте IP-адрес, задайте пароль <sup>и</sup> получите доступ <sup>к</sup> видеопотоку. Эта информация также доступна на страницах поддержки по адресу *www.axis.com/techsup/*.

# **Настройка фокусировки**

Для настройки масштабирования <sup>и</sup> фокусировки следуйте приведенным ниже указаниям.

### Примечание

- Прежде чем приступить к автоматической тонкой настройке, как можно точнее установите фокус с помощью фиксатора кольца фокусировки или программы Focus Assistant (Помошник фокусировки). Как правило, наилучший результат достигается при использовании фиксатора кольца фокусировки.
- Во время фокусировки диафрагма всегда должна быть максимально открыта. При этом глубина резкости будет минимальна, что обеспечивает наилучшие условия для правильной фокусировки.
- 1. Откройте домашнюю страницу данного изделия и последовательно перейдите: Setup > Basic Setup > Focus (Настройка > Базовая настройка > Фокусировка).
- 2. На вкладке Basic (Основные) нажмите кнопку Open iris (Открыть диафрагму). Если кнопка неактивна, то диафрагма уже открыта.
- 3. Если фокус был установлен ранее, нажмите кнопку Reset (Сброс), чтобы сбросить задний фокус.
- 4. Ослабьте на объективе фиксаторы колец трансфокации и фокусировки (см. Обзор оборудования, на стр. 10), повернув их против часовой стрелки. Перемещайте фиксаторы, чтобы установить масштаб и фокус. Проверьте качество изображения в окне просмотра. Если камера установлена так, что нельзя одновременно смотреть на изображение и перемещать фиксаторы, то используйте Помощник фокусировки. См. Помощник фокусировки, на стр. 23.
- 5. Вновь затяните фиксаторы колец трансфокации и фокусировки.
- 6. На странице фокусировки нажмите кнопку Fine-tune focus automatically (Автоматическая тонкая фокусировка) и дождитесь окончания автоматической тонкой фокусировки.
- 7. Нажмите кнопку Enable iris (Включить диафрагму). Если кнопка неактивна, то диафрагма уже включена.
- 8. При необходимости дальнейшей настройки перейдите на вкладку Advanced (Расширенные). Более подробные сведения содержатся в интерактивном справочном разделе.

# <span id="page-22-0"></span>**Помощник фокусировки**

Примечание

- Во время настройки фокуса (шаги <sup>5</sup> <sup>и</sup> 6) вид перед камеро<sup>й</sup> не должен меняться. Если камера была сдвинута или перед объективом оказался палец или друго<sup>й</sup> объект, то шаги <sup>3</sup> - <sup>7</sup> придется повторить.
- Если нельзя избежать движений перед камерой, то не следует использовать Помощник фокусировки.
- Если камера установлена так, что кнопка Function недоступна, то все равно можно использовать Помощник фокусировки. Следуйте приведенным выше указаниям, но устанавливайте камеру после шага 4, затем нажмите кнопку Function <sup>и</sup> пропустите шаг 7.

Чтобы сфокусировать сетевую камеру <sup>с</sup> помощью Помощника фокусировки, выполните шаги <sup>1</sup> - <sup>3</sup> на *[стр.](#page-20-0) [21](#page-20-0)*, прежде чем переходить <sup>к</sup> следующим шагам. См. *Обзор [оборудования,](#page-9-0) на [стр.](#page-9-0) [10](#page-9-0)*.

- 1. Установите или разместите камеру так, чтобы она не могла двигаться.
- 2. Ослабьте фиксатор зума, повернув его против часовой стрелки. Передвиньте фиксатор, чтобы установить уровень зума. Вновь затяните фиксатор зума.
- 3. Установите камеру <sup>в</sup> самое крайнее положение, соответствующее самому дальнему фокусному расстоянию, путем ослабления фиксатора кольца фокусировки <sup>и</sup> полного поворота объектива по часовой стрелке.
- 4. Нажмите <sup>и</sup> быстро отпустите кнопку Function. <sup>О</sup> включении Помощника фокусировки можно судить по миганию индикатора состояния зеленым цветом.

Если индикатор состояния мигает красным или желтым цветом, прежде чем вы сможете приступить <sup>к</sup> настройке объектива, перейдите сразу <sup>к</sup> шагу 7, чтобы выйти из Помощника фокусировки <sup>и</sup> повторить шаги 3–7. См. примечания выше. См. *Поведение индикатора состояния при работе Помощника [фокусировки,](#page-13-0) на стр. [14](#page-13-0)*.

- 5. Аккуратно поворачивайте объектив против часовой стрелки, пока он не остановится.
- 6. Медленно поворачивайте объектив по часовой стрелке, пока индикатор состояния не замигает зеленым или желтым цветом (не красным).
- 7. Вновь затяните фиксатор кольца фокусировки.
- 8. Откройте <sup>в</sup> веб-браузере страницу **Live View** (Просмотр текущего видео) <sup>и</sup> проверьте качество изображения.
- 9. Далее выполняйте шаги 6–8, описанные на *[стр.](#page-20-0) [21](#page-20-0)*.

# **Замена объектива**

Можно использовать дополнительные объективы для камеры Axis.

Для замены объектива:

- <span id="page-23-0"></span>1. Отсоедините кабель управления диафрагмой.
- 2. Выверните стандартный объектив.
- 3. Вставьте и вверните новый объектив.

## Сброс параметров изделия к заводским установкам

### Важно

Учтите, что при сбросе параметров камеры к заводским установкам через кнопку управления будут сброшены не только параметры, но и IP-адрес.

### Примечание

Программные средства установки и управления имеются на компакт-диске, поставляемом вместе с изделием, а также на страницах поддержки по адресу www.axis.com/techsup

Для сброса параметров камеры к заводским установкам:

- 1. Отсоедините питание камеры.
- 2. Нажмите и удерживайте кнопку управления, а затем вновь подключите питание. См. Обзор оборудования, на стр. 10.
- 3. Удерживайте кнопку управления в нажатом положении примерно 15-30-секунд, пока СИД-индикатор состояния не начнет мигать желтым цветом.
- 4. Отпустите кнопку управления. Процесс завершен, когда индикатор состояния становится зеленым. Произошел сброс параметров камеры к заводским установкам. Если в сети нет доступного DHCP-сервера, то IP-адрес по умолчанию 192.168.0.90
- 5. С помощью программных средств установки и управления назначьте IP-адрес, задайте пароль и получите доступ к видеопотоку.
- 6. Выполните повторную фокусировку.

Сброс параметров к заводским настройкам также можно выполнить через веб-интерфейс. Выберите последовательно Setup > System Options > Maintenance (Настройка > Параметры системы > Обслуживание).

# Дополнительная информация

Руководство пользователя доступно по адресу www.axis.com

Периодически заходите на страницу www.gxis.com/techsup. чтобы проверить наличие обновлений программного обеспечения для вашего сетевого устройства. Чтобы узнать текущую версию установленного программного обеспечения, перейдите в раздел меню Setup > About ("Настройки" > "Об устройстве").

No ссылке www.axis.com/academy вы найдете массу полезных материалов учебного центра Ахіѕ: тренинги, веб-семинары и обучающие курсы. тренингов, веб-семинаров, руководств и обучающих курсов.

# Гарантия

Информацию о гарантии на изделия Axis и связанную с этим информацию можно найти на сайте www.axis.com/warranty/

Руководство по установке Версия М3.3<br>
АХІS Q1614–E Network Camera *Beginster State State State State State State State State State State State State* AXIS Q1614–E Network Camera<br>
© Axis Communications AB, 2013<br>
© Axis Communications AB, 2013 © Axis Communications AB, 2013